## Verständnis und Anpassung des TX-Ringwerts J.

### Inhalt

[Einführung](#page-0-0) [Voraussetzungen](#page-1-0) [Anforderungen](#page-1-1) [Verwendete Komponenten](#page-1-2) [Konventionen](#page-1-3) [Partikel verstehen](#page-1-4) [Pufferringe verstehen](#page-1-5) [Übersicht über die PA-A3-Architektur](#page-2-0) [Transmit Ring Allocation Scheme auf dem PA-A3](#page-2-1) [Anzeigen der aktuellen Transmit Ring-Werte](#page-4-0) [Wann sollte der Übertragungsring eingestellt werden?](#page-6-0) [Auswirkungen von sehr kleinen Tx-Ring-Grenzwerten](#page-9-0) [Bekannte Probleme](#page-10-0) [Einstellen des Tx-Ring-Limit für 3600 und 2600 Router](#page-10-1) [Zugehörige Informationen](#page-11-0)

## <span id="page-0-0"></span>**Einführung**

In diesem Dokument wird die Funktion eines Hardware-Übermittlungsringes und der Zweck des Befehls tx-ring-limit auf ATM-Router-Schnittstellenhardware beschrieben, die VC-Warteschlangen (Per Virtual Circuit) unterstützt.

Die mit Service-Richtlinien konfigurierten Cisco Router-Schnittstellen speichern Pakete für einen ATM VC in einem von zwei Warteschlangen-Sets, je nach Überlastungsstufe des VC:

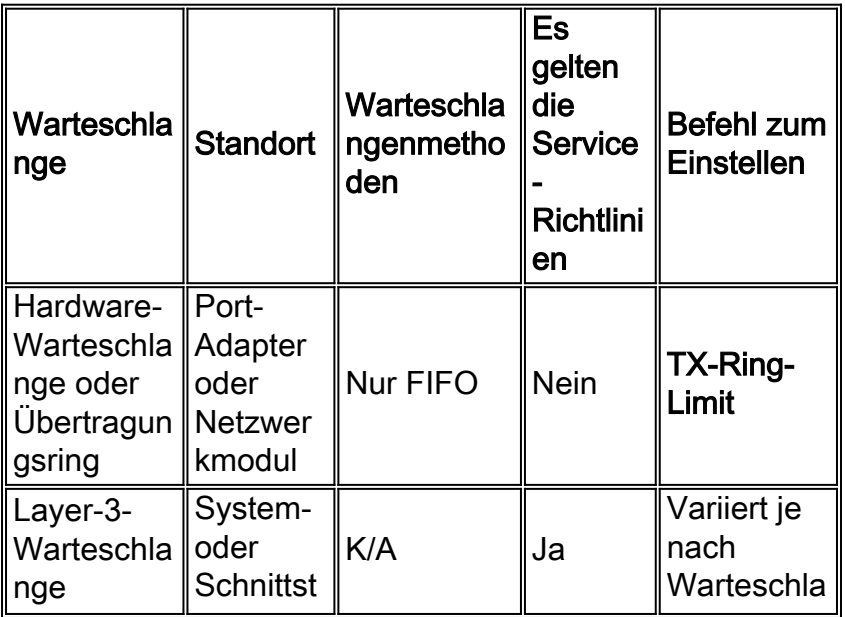

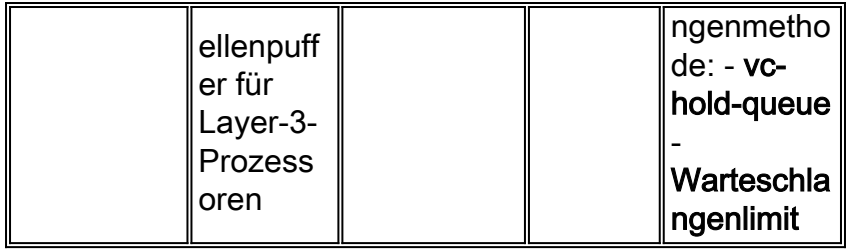

### <span id="page-1-0"></span>Voraussetzungen

#### <span id="page-1-1"></span>Anforderungen

Für dieses Dokument bestehen keine speziellen Anforderungen.

#### <span id="page-1-2"></span>Verwendete Komponenten

Dieses Dokument ist nicht auf bestimmte Software- und Hardwareversionen beschränkt.

#### <span id="page-1-3"></span>Konventionen

Weitere Informationen zu Dokumentkonventionen finden Sie unter [Cisco Technical Tips](http://www.cisco.com/en/US/tech/tk801/tk36/technologies_tech_note09186a0080121ac5.shtml) [Conventions](http://www.cisco.com/en/US/tech/tk801/tk36/technologies_tech_note09186a0080121ac5.shtml) (Technische Tipps zu Konventionen von Cisco).

#### <span id="page-1-4"></span>Partikel verstehen

Bevor wir über den Übertragungsring sprechen, müssen wir zunächst verstehen, was ein Teilchen ist. Ein Teilchen bildet den grundlegenden Baustein der Paket-Pufferung auf vielen Plattformen, einschließlich der Cisco Router der Serie 7200 und des vielseitigen Schnittstellenprozessors (VIP) der Cisco Router der Serie 7500.

Je nach Paketlänge verwendet die Cisco IOS®-Software ein oder mehrere Partikel, um ein Paket zu speichern. Schauen wir uns ein Beispiel an. Beim Empfang eines 1200-Byte-Pakets ruft IOS das nächste freie Teilchen ab und kopiert die Paketdaten in das Teilchen. Wenn das erste Teilchen gefüllt ist, bewegt sich IOS zum nächsten freien Teilchen, verbindet es mit dem ersten Teilchen und kopiert die Daten weiter in dieses zweite Teilchen. Nach Abschluss werden die 1.200 Byte des Pakets in drei nicht zusammenhängenden Speichereinheiten gespeichert, die von IOS logischerweise Teil eines einzelnen Paket-Puffers sind.

Die IOS-Partikelgröße variiert von Plattform zu Plattform. Alle Partikel innerhalb eines Pools sind gleich groß. Diese Einheitlichkeit vereinfacht die Partikelmanagement-Algorithmen und trägt zu einer effizienten Speichernutzung bei.

### <span id="page-1-5"></span>Pufferringe verstehen

Neben öffentlichen und privaten Schnittstellenpools erstellt Cisco IOS spezielle Pufferkontrollstrukturen, die als Ringe bezeichnet werden. Cisco IOS- und Interface-Controller verwenden diese Ringe, um zu steuern, welche Puffer zum Empfangen und Übertragen von Paketen an die Medien verwendet werden. Die Ringe selbst bestehen aus mediencontrollerspezifischen Elementen, die auf einzelne Paket-Puffer an anderer Stelle im E/A- Speicher verweisen.

Jede Schnittstelle verfügt über ein Paar Ringe - einen Empfangs-Ring für das Empfangen von Paketen und einen Übertragungsring für das Senden von Paketen. Die Größe der Ringe kann je nach Schnittstellencontroller variieren. Im Allgemeinen basiert die Größe des Übertragungsrings auf der Bandbreite der Schnittstelle bzw. VC und ist eine Leistung von zwei (Cisco Bug ID CSCdk17210).

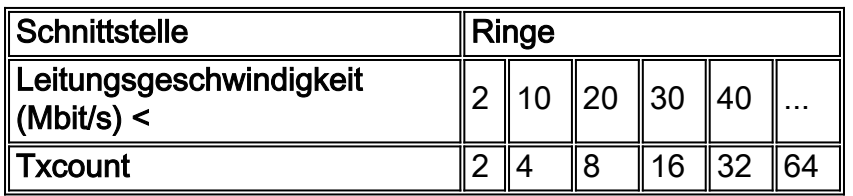

Hinweis: Auf der Plattform der 7200-Serie stammen die Pufferspeicher für das Übertragungspaket vom Empfangs-Ring der Ausgangsschnittstelle für ein geswitchtes Paket oder von einem öffentlichen Pool, wenn das Paket von IOS generiert wurde. Sie werden vom Übertragungsring getrennt und nach der Übertragung der Nutzlastdaten an ihren ursprünglichen Pool zurückgegeben.

# <span id="page-2-0"></span>Übersicht über die PA-A3-Architektur

Um eine hohe Weiterleitungsleistung sicherzustellen, verwendet der PA-A3-Port-Adapter separate SAR-Chips (Receive and Transmit Segmentation and Reassembly). Jeder SAR wird von einem eigenen Subsystem des integrierten Speichers zum Speichern von Paketen sowie von wichtigen Datenstrukturen wie der VC-Tabelle unterstützt. Dieser Speicher enthält speziell 4 MB SDRAM, der in Teilchen unterteilt ist.

Die folgende Tabelle zeigt die Anzahl und Größe der Partikel auf den Empfangs- und Übertragungswegen des PA-A3.

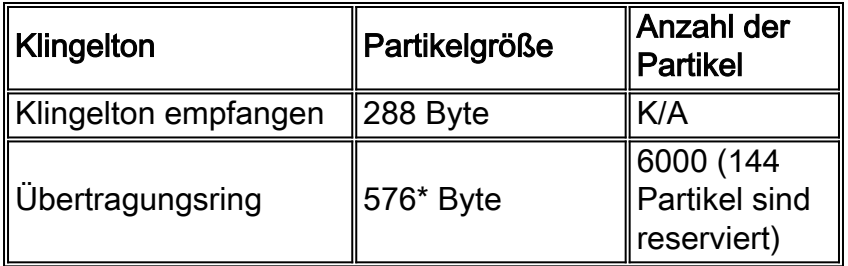

\* Die Partikelgröße des Übertragungsringes wird ebenfalls als 580 Byte beschrieben. Dieser Wert schließt den 4-Byte-ATM-Core-Header ein, der mit dem Paket im Router übertragen wird.

Die Größen in der obigen Tabelle wurden ausgewählt, da sie für maximale Leistung durch 48 (die Größe des Nutzlastfelds einer Zelle) und die Cache-Leitungsgröße (32 Byte) dividiert werden können. Sie wurden entwickelt, um zu verhindern, dass die SAR Verzögerungen zwischen Puffern einführt, wenn ein Paket mehrere Puffer erfordert. Die Übertragungspartikelgröße von 576 Byte wurde ebenfalls für etwa 90 Prozent der Internetpakete ausgewählt.

## <span id="page-2-1"></span>Transmit Ring Allocation Scheme auf dem PA-A3

Der PA-A3-Treiber weist jedem VC einen Standardwert für den Übertragungsring zu. Dieser Wert

variiert je nach der ATM-Servicekategorie, die dem VC zugewiesen wurde. In der folgenden Tabelle sind die Standardwerte aufgeführt.

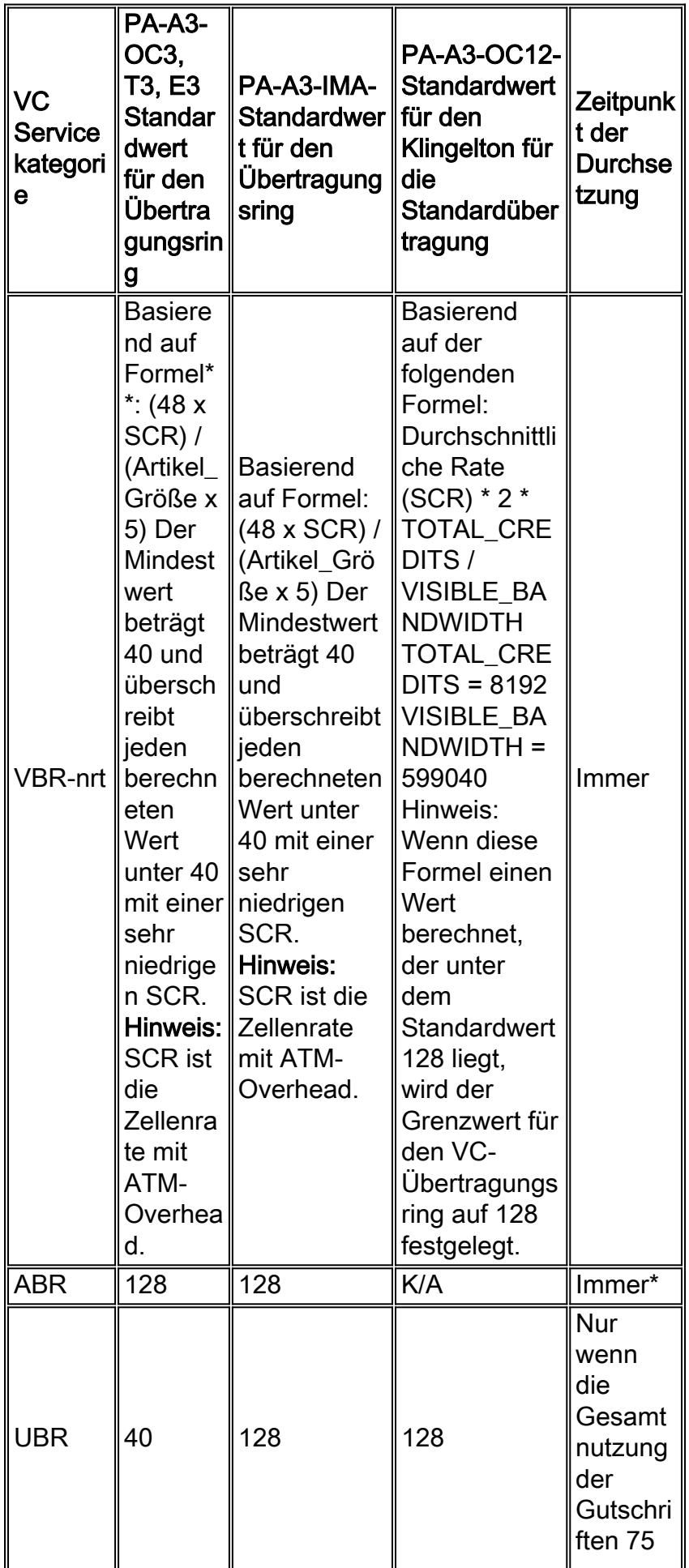

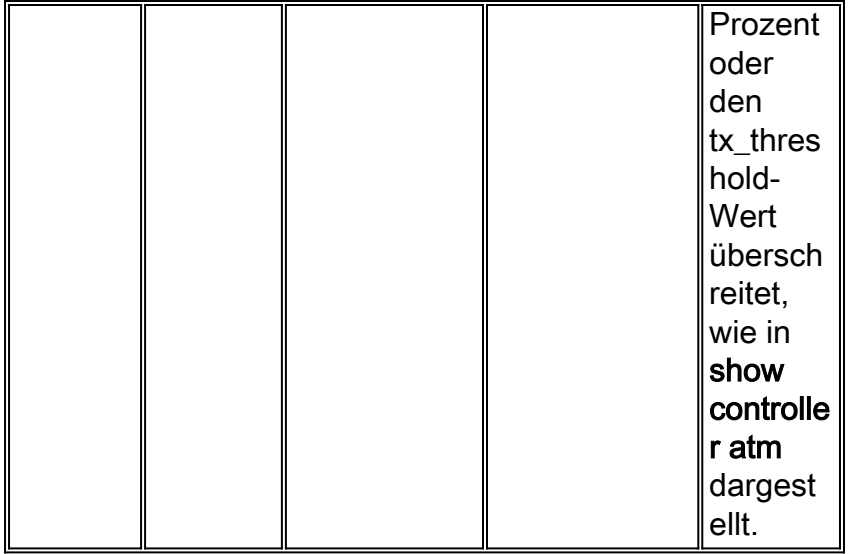

\* Ursprünglich implementierte der PA-A3-OC12 keine stets aktive Beschränkung von VBR-nrt-PVCs auf den aktuellen Wert des Übertragungsringes. Die Bug-ID CSCdx11084 löst dieses Problem. .

\*\* SCR sollte in Zellen/Sekunde ausgedrückt werden.

### <span id="page-4-0"></span>Anzeigen der aktuellen Transmit Ring-Werte

Ursprünglich war der Wert des Übertragungsringes nur über einen ausgeblendeten Befehl sichtbar. Der Befehl show atm vc {vcd} zeigt jetzt den aktuellen Wert an.

Sie können auch den Befehl debug atm events verwenden, um die VC-Setup-Meldungen zwischen dem PA-A3-Treiber und der Host-CPU anzuzeigen. Die folgenden Ausgabesätze wurden auf einem PA-A3 in einem Router der Serie 7200 erfasst. Der Wert für den Übertragungsring wird als "tx\_limit" angezeigt, der das für einen bestimmten VC in der Übertragungsrichtung zugewiesene Kontingent für den Teilchenpuffer implementiert.

PVC 1/100 ist als VBR-nrt konfiguriert. Auf Basis einer SCR von 3500 Kbit/s weist der PA-A3 eine tx\_limit von 137 zu. Um zu sehen, wie diese Berechnung vorgenommen wird, müssen wir eine SCR von 3500 Kbit/s in Zellen/Sekunde umwandeln. Beachten Sie, dass (3.500.000 Bit/s) \* (1 Byte / 8 Bit) \* (1 Zelle / 53 Bytes ) = (3, 500, 000 Zellen) / (8 \* 53 Sek.) = 8.254 Zellen / Sek. Sobald der SCR-Wert in Zellen/Sekunde vorliegt, können wir die oben angegebene Formel auf ger tx  $limit = 137$  anwenden.

```
7200-17(config)#interface atm 4/0
   7200-17(config-if)#pvc 1/100
7200-17(config-if-atm-vc)#vbr-nrt 4000 3500 94
7200-17(config-if-atm-vc)#
*Oct 14 17:56:06.886: Reserved bw for 1/100 Available bw = 141500
7200-17(config-if-atm-vc)#exit
7200-17(config-if)#logging
*Oct 14 17:56:16.370: atmdx_setup_vc(ATM4/0): vc:6 vpi:1 vci:100 state:2 config_status:0
*Oct 14 17:56:16.370: atmdx_setup_cos(ATM4/0): vc:6 wred_name:- max_q:0
*Oct 14 17:56:16.370: atmdx_pas_vc_setup(ATM4/0): vcd 6, atm hdr 0x00100640, mtu 4482
*Oct 14 17:56:16.370: VBR: pcr 9433, scr 8254, mbs 94
*Oct 14 17:56:16.370: vc tx_limit=137, rx_limit=47
*Oct 14 17:56:16.374: Created 64-bit VC count
PVC 1/101 ist als ABR konfiguriert. Der PA-A3 weist dem ABR tx_limit den Standardwert 128 zu.
```

```
7200-17(config-if)#pvc 1/102
7200-17(config-if-atm-vc)#abr ?
  <1-155000> Peak Cell Rate(PCR) in Kbps
  rate-factors Specify rate increase and rate decrease factors (inverse)
7200-17(config-if-atm-vc)#abr 4000 1000
7200-17(config-if-atm-vc)#
*Oct 14 17:57:45.066: Reserved bw for 1/102 Available bw = 140500
*Oct 14 18:00:11.662: atmdx_setup_vc(ATM4/0): vc:8 vpi:1 vci:102 state:2 config_status:0
*Oct 14 18:00:11.662: atmdx_setup_cos(ATM4/0): vc:8 wred_name:- max_q:0
*Oct 14 18:00:11.662: atmdx_pas_vc_setup(ATM4/0): vcd 8, atm hdr 0x00100660, mtu 4482
*Oct 14 18:00:11.662: ABR: pcr 9433, mcr 2358, icr 9433
*Oct 14 18:00:11.662: vc tx_limit=128, rx_limit=47
*Oct 14 18:00:11.666: Created 64-bit VC counters
PVC 1/102 ist als UBR konfiguriert. Der PA-A3 weist den Standardwert "UBR tx_limit" von 40 zu.
(Siehe Tabelle oben.)
```

```
7200-17(config-if)#pvc 1/101
7200-17(config-if-atm-vc)#ubr 10000
7200-17(config-if-atm-vc)#
*Oct 14 17:56:49.466: Reserved bw for 1/101 Available bw = 141500
*Oct 14 17:57:03.734: atmdx_setup_vc(ATM4/0): vc:7 vpi:1 vci:101 state:2 config_status:0
*Oct 14 17:57:03.734: atmdx_setup_cos(ATM4/0): vc:7 wred_name:- max_q:0
*Oct 14 17:57:03.734: atmdx_pas_vc_setup(ATM4/0): vcd 7, atm hdr 0x00100650, mtu 4482
*Oct 14 17:57:03.734: UBR: pcr 23584
*Oct 14 17:57:03.734: vc tx_limit=40, rx_limit=117
*Oct 14 17:57:03.738: Created 64-bit VC counters
```
Der Zweck der tx\_limit besteht in der Implementierung eines VC-basierten Übermittlungskreditoder Speicherzuweisungsschemas, das verhindert, dass ein einheitlich überbelegter VC alle Paketpufferressourcen erfasst und andere VCs daran hindert, normalen Datenverkehr innerhalb ihrer Datenverkehrsverträge zu übertragen.

Der PA-A3 führt unter zwei Bedingungen eine Speicherkreditprüfung durch:

- Individuelles Kontingent für jeden VBR-nrt und ABR VC Vergleicht die Werte tx\_count und tx\_limit jedes VC. Er verwirft nachfolgende Pakete, wenn die tx\_count-Größe die tx\_limit für eine VC überschreitet. Es ist zu beachten, dass ein Burst von Paketen den Übertragungs-Ring eines VBR-nrt VC zu einem bestimmten Zeitpunkt überschreiten kann und zu Ausgabeverwerfungen führen kann.
- Gesamtquote Berücksichtigt den Wert "tx\_threshold". Der PA-A3 ermöglicht größere Bursts auf UBR-VCs, indem Datenverkehrsrichtlinien auf diesen VCs nur durchgesetzt werden, wenn die Gesamt-Paketpufferauslastung auf dem PA-A3 diesen vordefinierten Grenzwert erreicht.

Hinweis: Wenn ein Paket mehrere Partikel benötigt und der Übertragungsring voll ist, ermöglicht PA-A3 einem VC, sein Kontingent zu überschreiten, wenn Partikel verfügbar sind. Dieses Schema ist so ausgelegt, dass eine kleine Anhäufung von Paketen ohne Ausgabeverwerfen bewältigt werden kann.

Der Befehl show controller atm zeigt mehrere Zähler an, die für die Übertragung von Gutschriften relevant sind.

```
Hardware is ENHANCED ATM PA - OC3 (155000Kbps)
Framer is PMC PM5346 S/UNI-155-LITE, SAR is LSI ATMIZER II
Firmware rev: G125, Framer rev: 0, ATMIZER II rev: 3
   idb=0x622105EC, ds=0x62217DE0, vc=0x62246A00
   slot 4, unit 9, subunit 0, fci_type 0x0059, ticks 190386
   1200 rx buffers: size=512, encap=64, trailer=28, magic=4
Curr Stats:
   VCC count: current=7, peak=7
   SAR crashes: Rx SAR=0, Tx SAR=0
   rx_cell_lost=0, rx_no_buffer=0, rx_crc_10=0
   rx_cell_len=0, rx_no_vcd=0, rx_cell_throttle=0, tx_aci_err=0
Rx Free Ring status:
   base=0x3E26E040, size=2048, write=176
Rx Compl Ring status:
   base=0x7B162E60, size=2048, read=1200
Tx Ring status:
   base=0x3E713540, size=8192, write=2157
Tx Compl Ring status:
   base=0x4B166EA0, size=4096, read=1078
BFD Cache status:
   base=0x62240980, size=6144, read=6142
Rx Cache status:
   base=0x62237E80, size=16, write=0
Tx Shadow status:
   base=0x62238900, size=8192, read=2143, write=2157
Control data:
   rx_max_spins=3, max_tx_count=17, tx_count=14
   rx_threshold=800, rx_count=0, tx_threshold=4608
   tx bfd write indx=0x4, rx_pool_info=0x62237F20
```
In der folgenden Tabelle werden die Werte beschrieben, die der PA-A3 zum Durchsetzen des gesamten Übertragungskreditregelungsprogramms verwendet:

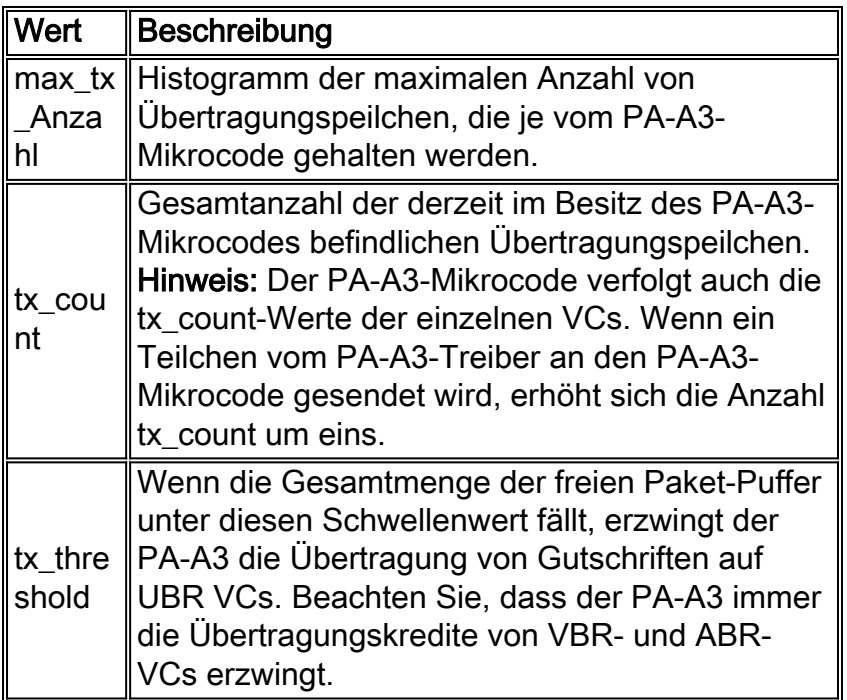

## <span id="page-6-0"></span>Wann sollte der Übertragungsring eingestellt werden?

Der Übertragungsring dient als Stagingbereich für die Übertragung von Paketen in der Leitung. Der Router muss eine ausreichende Anzahl von Paketen in den Übertragungsring einreihen und sicherstellen, dass der Schnittstellentreiber Pakete enthält, mit denen die verfügbaren

Zellenzeitschlitze gefüllt werden können.

Ursprünglich passte der PA-A3-Treiber die Größe des Übertragungsringes nicht an, wenn eine Dienstrichtlinie mit latenzarmen Warteschlangen (Low Latency Queueing, LLQ) angewendet wurde. Bei aktuellen Images passt der PA-A3 den Wert von den oben angegebenen Standardwerten ab (Cisco Bug ID CSCds63407), um Warteschlangenverzögerungen zu minimieren.

Der Hauptgrund für die Optimierung des Übertragungsrings besteht in der Verringerung der Latenz, die durch Warteschlangenverwaltung verursacht wird. Berücksichtigen Sie bei der Einstellung des Übertragungsringes Folgendes:

- Bei jeder Netzwerkschnittstelle muss die Warteschlange zwischen Latenz und der Burst-● Menge wählen, die die Schnittstelle unterstützen kann. Größere Warteschlangengrößen tragen zu längeren Spitzen bei und erhöhen die Verzögerung. Passen Sie die Größe einer Warteschlange an, wenn Sie den Eindruck haben, dass der VC-Datenverkehr unnötige Verzögerungen aufweist.
- Betrachten Sie die Paketgröße. Konfigurieren Sie einen **TX-Ring-Grenzwert**, der vier Pakete unterstützt. Wenn Ihre Pakete z. B. 1.500 Byte umfassen, legen Sie einen TX-Ring-Grenzwert von 16 =  $(4$  Pakete)  $*$   $(4$  Partikel) fest.
- Stellen Sie sicher, dass der Übertragungskredit groß genug ist, um ein MTU-großes Paket und/oder die Anzahl der Zellen, die der maximalen Burst-Größe (MBS) für eine VBR-Nrt-PVC entsprechen, zu unterstützen.
- Konfigurieren Sie einen niedrigen Wert mit VCs mit niedriger Bandbreite, z. B. mit einer SCR mit 128 Kbit/s. Bei einem VC mit niedriger Geschwindigkeit und einer SCR von 160 Kbit/s ist ein TX-Ring-Limit von zehn relativ hoch und kann zu einer signifikanten Latenz (z. B. Hunderten von Millisekunden) in der Warteschlange auf Treiberebene führen. Passen Sie den Tx-Ring-Grenzwert in dieser Konfiguration auf den Mindestwert an.
- Konfigurieren Sie höhere Werte für Hochgeschwindigkeits-VCs. Wenn ein Wert von weniger als vier ausgewählt wird, kann der VC die Übertragung mit der konfigurierten Geschwindigkeit verhindern, wenn der PA-A3 zu aggressiv den Rückdruck umsetzt und der Übertragungs-Ring nicht über ein bereites Paket verfügt, das auf die Übertragung wartet. Stellen Sie sicher, dass ein niedriger Wert den VC-Durchsatz nicht beeinflusst. (Siehe Cisco Bug-ID CSCdk17210.)

Anders ausgedrückt: Die Größe des Übertragungsringes muss klein genug sein, um Latenzzeiten aufgrund von Warteschlangen zu vermeiden, und sie muss groß genug sein, um Verwerfungen und die daraus resultierenden Auswirkungen auf TCP-basierte Datenflüsse zu vermeiden.

Eine Schnittstelle entfernt zunächst die Pakete aus dem Layer-3-Warteschlangensystem und stellt sie dann in die Warteschlange für den Übertragungsring. Service-Richtlinien gelten nur für Pakete in Layer-3-Warteschlangen und sind für den Übertragungsring transparent.

Die Warteschlangenverwaltung im Übertragungsring führt zu einer Serialisierungsverzögerung, die direkt proportional zur Tiefe des Rings ist. Eine übermäßige Serialisierungsverzögerung kann sich auf das Latenzbudget bei verzögerungsempfindlichen Anwendungen wie Sprachanwendungen auswirken. Cisco empfiehlt daher, die Größe des Übertragungsringes für VCs zu reduzieren, die Sprache übertragen. Wählen Sie einen Wert aus, der auf der Anzahl der durch den Übertragungsring eingeführten Serialisierungsverzögerung (ausgedrückt in Sekunden) basiert. Verwenden Sie die folgende Formel:

P = Packet size in bytes. Multiply by eight to convert to bits.

D = Transmit-ring depth.

S = Speed of the VC in bps.

Hinweis: IP-Pakete im Internet sind in der Regel eine von drei Größen: 64 Byte (z. B. Kontrollmeldungen), 1.500 Byte (z. B. Dateiübertragungen) oder 256 Byte (der gesamte andere Datenverkehr). Diese Werte erzeugen eine typische Internet-Paketgröße von 250 Byte.

Hinweis: In der folgenden Tabelle sind die Vor- und Nachteile von größeren oder kleineren Übertragungsringgrößen zusammengefasst:

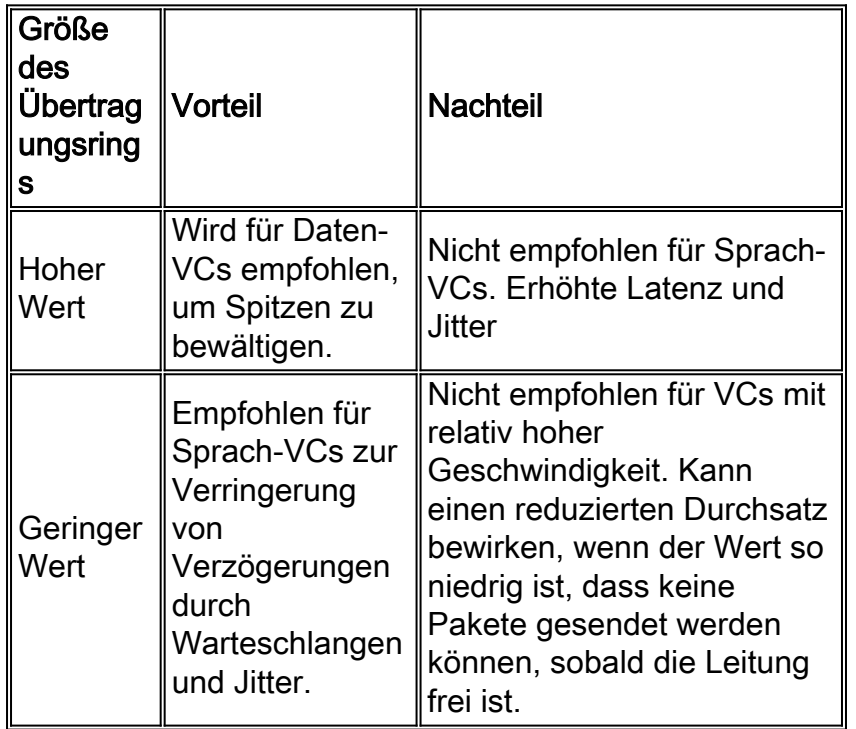

Verwenden Sie den Befehl tx-ring-limit im VC Konfigurationsmodus, um die Größe des Übertragungsringes anzupassen.

```
7200-1(config-subif)#pvc 2/2
   7200-1(config-if-atm-vc)#?
 ATM virtual circuit configuration commands:
 abr Enter Available Bit Rate (pcr)(mcr)
 broadcast Pseudo-broadcast
 class-vc Configure default vc-class name
default Set a command to its defaults
 encapsulation Select ATM Encapsulation for VC
exit-vc Exit from ATM VC configuration mode
 ilmi Configure ILMI management
 inarp Change the inverse arp timer on the PVC
 no Negate a command or set its defaults
 oam Configure oam parameters
 oam-pvc Send oam cells on this pvc
 protocol Map an upper layer protocol to this connection.
 random-detect Configure WRED
 service-policy Attach a policy-map to a VC
  transmit-priority set the transmit priority for this VC
  tx-ring-limit Configure PA level transmit ring limit
  ubr Enter Unspecified Peak Cell Rate (pcr) in Kbps.
  vbr-nrt Enter Variable Bit Rate (pcr)(scr)(bcs)
7200-1(config-if-atm-vc)#tx-ring-limit ?
  <3-6000> Number (ring limit)
 <cr>
```
Verwenden Sie den Befehl show atm vc, um den aktuell konfigurierten Wert anzuzeigen.

7200-1**#show atm vc** VC 3 doesn't exist on interface ATM3/0 ATM5/0.2: VCD: 3, VPI: 2, VCI: 2 VBR-NRT, PeakRate: 30000, Average Rate: 20000, Burst Cells: 94 AAL5-LLC/SNAP, etype:0x0, Flags: 0x20, VCmode: 0x0 OAM frequency: 0 second(s) **PA TxRingLimit: 10** InARP frequency: 15 minutes(s) Transmit priority 2 InPkts: 0, OutPkts: 0, InBytes: 0, OutBytes: 0 InPRoc: 0, OutPRoc: 0 InFast: 0, OutFast: 0, InAS: 0, OutAS: 0 InPktDrops: 0, OutPktDrops: 0 CrcErrors: 0, SarTimeOuts: 0, OverSizedSDUs: 0 OAM cells received: 0 OAM cells sent: 0 Status: UP

Zeigen Sie darüber hinaus mit dem Befehl show atm pvc vpi/vci die aktuellen Übertragungs- und Empfangsklingelgrenzen an. Die folgende Ausgabe wurde auf einem Router der Serie 7200 mit Cisco IOS Software Release 12.2(10) erfasst.

viking#**show atm pvc 1/101** ATM6/0: VCD: 2, VPI: 1, VCI: 101 UBR, PeakRate: 149760 AAL5-LLC/SNAP, etype:0x0, Flags: 0xC20, VCmode: 0x0 OAM frequency: 0 second(s), OAM retry frequency: 1 second(s), OAM retry frequency: 1 second(s) OAM up retry count: 3, OAM down retry count: 5 OAM Loopback status: OAM Disabled OAM VC state: Not Managed ILMI VC state: Not Managed **VC TxRingLimit: 40 particles VC Rx Limit: 800 particles**

#### <span id="page-9-0"></span>Auswirkungen von sehr kleinen Tx-Ring-Grenzwerten

Auf dem Übertragungspfad überträgt die Host-CPU die Nutzlast von den Host-Puffern an die lokalen Teilchenpuffer auf dem PA-A3. Die Firmware, die auf dem PA-A3 ausgeführt wird, speichert mehrere Pufferdeskriptoren und gibt diese in einer Gruppe frei. Während der Caching-Zeit akzeptiert der PA-A3 keine neuen Pakete, obwohl der Inhalt des lokalen Speichers auf das physische Kabel übertragen wurde. Mit diesem Schema soll die Gesamtleistung optimiert werden. Wenn Sie also einen nicht standardmäßigen Grenzwert für den TX-Ring konfigurieren, berücksichtigen Sie die Rückgabepause des Pufferdeskriptors.

Wenn Sie außerdem einen TX-Ring-Grenzwert von einem konfigurieren, der eine Partikelgröße von 576 Byte aufweist, wird ein 1500-Byte-Paket wie folgt aus der Warteschlange entfernt:

- 1. Der PA-A3-Treiber stellt das erste Teilchen im Übertragungsring in die Warteschlange und merkt, dass dieses Paket in zwei anderen Speicherpartikeln gespeichert ist.
- Wenn der Übertragungsring beim nächsten Mal leer ist, wird das zweite Teilchen des Pakets 2. in den Übertragungsring eingegeben.
- 3. Wenn der Übertragungsring beim nächsten Mal leer ist, wird das dritte Teilchen in den

Übertragungsring eingegeben.

Obwohl der Übertragungsring nur aus einem Partikel mit 576 Byte besteht, ist die MTU/Portgeschwindigkeit noch immer die ungünstigste Latenz über den Übertragungsring.

#### <span id="page-10-0"></span>Bekannte Probleme

Wenn der Befehl tx-ring-limit über eine Anweisung der vc-Klasse auf einen VC angewendet wird, wendet der PA-A3 den konfigurierten Wert nicht an. Bestätigen Sie dieses Ergebnis, indem Sie den aktuellen Wert im Befehl show atm vc detail anzeigen anzeigen. Die Einstellung des Übertragungsringes mithilfe einer VC-Klasse wurde in Version 12.1 der Cisco IOS-Software implementiert (Cisco Bug-ID CSCdm93064). CSCdv59010 löst ein Problem mit dem Tx-Ring-Limit in bestimmten Versionen der Cisco IOS Software, Version 12.2. Wenn Sie den Befehl tx-ring-limit über die Anweisung vc-class auf eine ATM-PVC anwenden, wird die Größe des Übertragungsringes nicht geändert. Bestätigen Sie dieses Ergebnis mit dem Befehl show atm vc detail, nachdem Sie den Befehl über die Befehlspaare vc-class und class-vc angewendet haben.

Wenn einem PVC auf einem PA-A3 in einem Cisco Router der Serie 7200 mit Cisco IOS Software Release 12.2(1) ein PVC hinzugefügt wird, wird der Befehl tx-ring-limit wie unten gezeigt dupliziert (Cisco Bug-ID CSCdu19350).

```
 interface ATM1/0.1 point-to-point
 description dlci-101, cr3640
 ip unnumbered Loopback0
 pvc 0/101
   tx-ring-limit 3
   tx-ring-limit 3
```
Der Zustand ist harmlos und beeinträchtigt den Betrieb des Routers nicht.

Die Cisco Bug-ID CSCdv71623 löst ein Problem mit Ausgabeverwerfungen bei einer Multilink-PPP-Paketschnittstelle, wenn die Datenverkehrsrate deutlich unter der Leitungsgeschwindigkeit liegt. Dieses Problem wurde im CSCdv89201 an einer ATM-Schnittstelle mit einem Tx-Ring-Grenzwert von mehr als fünf erkannt. Das Problem wird besonders dann deutlich, wenn die Fragmentierung deaktiviert ist oder wenn die Verbindungsgewichte

(Fragmentgrößenbegrenzungen) groß sind - häufig bei Verbindungen mit höherer Geschwindigkeit wie T1s oder E1s - und der Datenverkehr aus einer Mischung aus kleinen und großen Paketen besteht. Die Aktivierung der Fragmentierung und die Verwendung einer kleinen Fragmentgröße (durch den Schnittstellenkonfigurationsbefehl ppp multilink fragment delay festgelegt) verbessern den Betrieb erheblich. Stellen Sie jedoch sicher, dass Ihr Router über eine ausreichende Verarbeitungskapazität verfügt, um diese hohe Fragmentierung zu unterstützen, ohne die System-CPU zu überlasten, bevor Sie dies als Problemumgehung nutzen.

Die Cisco Bug-ID CSCdw29890 löst ein Problem mit der Annahme des Befehls "tx-ring-limit" durch die CLI für ATM-PVC-Pakete, tritt aber nicht in Kraft. Normalerweise müssen Sie jedoch nicht den Tx-Ring-Grenzwert für ATM PVC-Pakete ändern. Der Grund hierfür ist, dass durch die Reduzierung der Ringgröße die gesamte Übertragungspufferung in eine QoS-gesteuerte Warteschlange verschoben wird, sodass ein ankommendes Prioritätspaket sofort übertragen wird, um Verzögerungen bei Schnittstellen mit niedriger Geschwindigkeit zu minimieren. Bei ATM-PVC-Bundles werden Zellen aus Paketen aller angeschlossenen VCs immer gleichzeitig (und interleaved) gesendet, sodass die Verzögerung automatisch minimiert wird.

## <span id="page-10-1"></span>Einstellen des Tx-Ring-Limit für 3600 und 2600 Router

Aktuelle Cisco IOS Software-Images unterstützen die Anpassung des Übertragungsringes auf den ATM-Netzwerkmodulen für Cisco Router der Serien 2600 und 3600 (Cisco Bug-ID CSCdt73385). Der aktuelle Wert wird in der Ausgabe show atm vc angezeigt.

# <span id="page-11-0"></span>Zugehörige Informationen

- [Weitere ATM-Informationen](http://www.cisco.com/web/psa/technologies/index.html?c=268435599&referring_site=bodynav)
- [Tools und Ressourcen Cisco Systems](http://www.cisco.com/en/US/support/tsd_most_requested_tools.html?referring_site=bodynav)
- [Technischer Support und Dokumentation Cisco Systems](http://www.cisco.com/cisco/web/support/index.html?referring_site=bodynav)